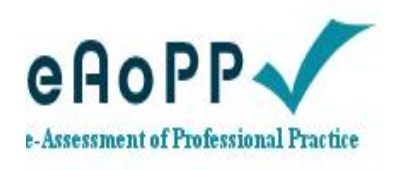

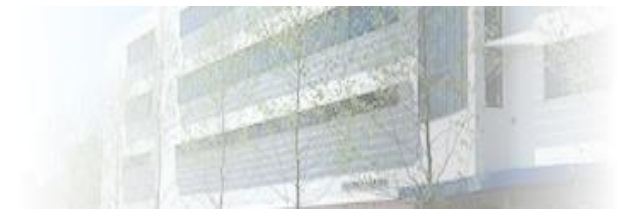

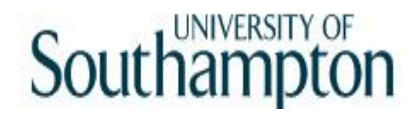

# ALPS Creating your mentor account

# Creating an account

- To access the site either click on the following link or type the web address into your **browser** https://www.eaopp.com
- You can only go into the site once you have been issued with a username and password. This process for students may vary slightly between courses, but for mentors and practice educators the process is the same.

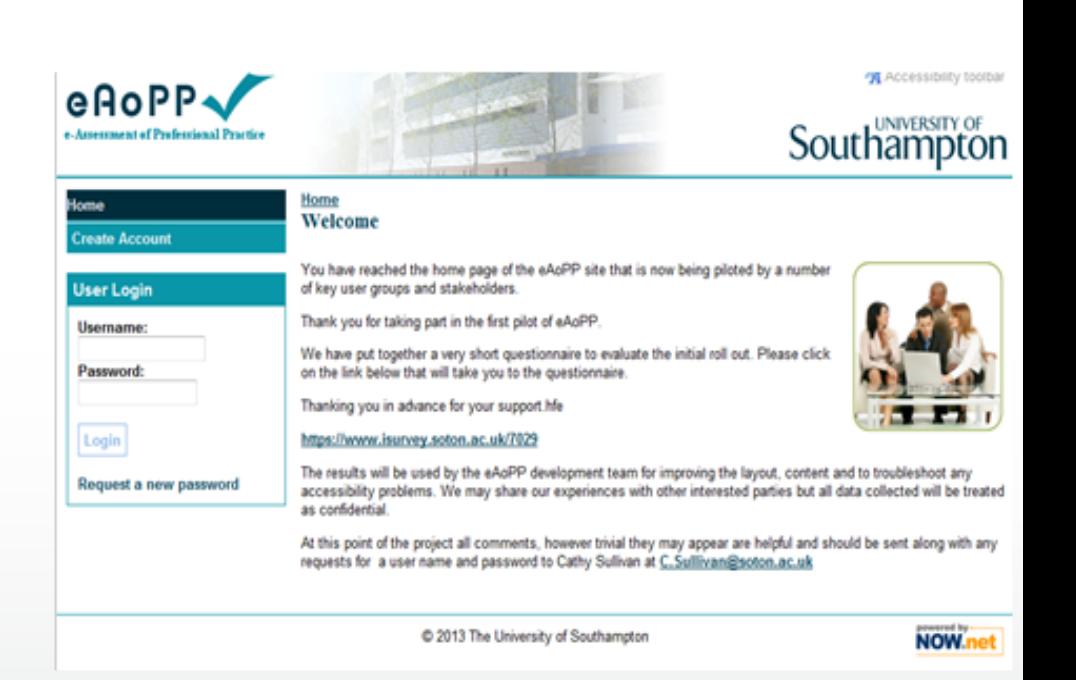

Southamp

## Click on the create account button

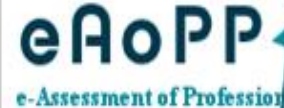

Accessibility toolbar

## **Southampton**

#### **Home**

#### **Create Account**

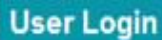

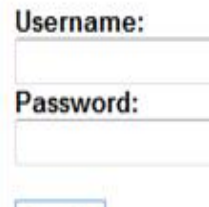

Login

Request a new password

You have reached the home page of the eAoPP site that is now being piloted by a number of key user groups and stakeholders.

Thank you for taking part in the first pilot of eAoPP.

We have put together a very short questionnaire to evaluate the initial roll out. Please click on the link below that will take you to the questionnaire.

Thanking you in advance for your support.hfe

#### https://www.isurvey.soton.ac.uk/7029

Home

Welcome

The results will be used by the eAoPP development team for improving the layout, content and to troubleshoot any accessibility problems. We may share our experiences with other interested parties but all data collected will be treated as confidential.

At this point of the project all comments, however trivial they may appear are helpful and should be sent along with any requests for a user name and password to Cathy Sullivan at C. Sullivan@soton.ac.uk

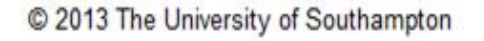

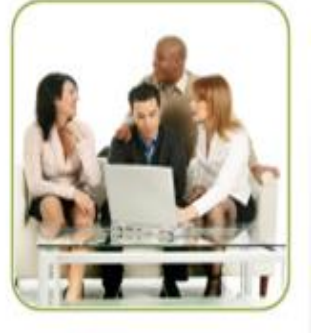

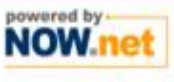

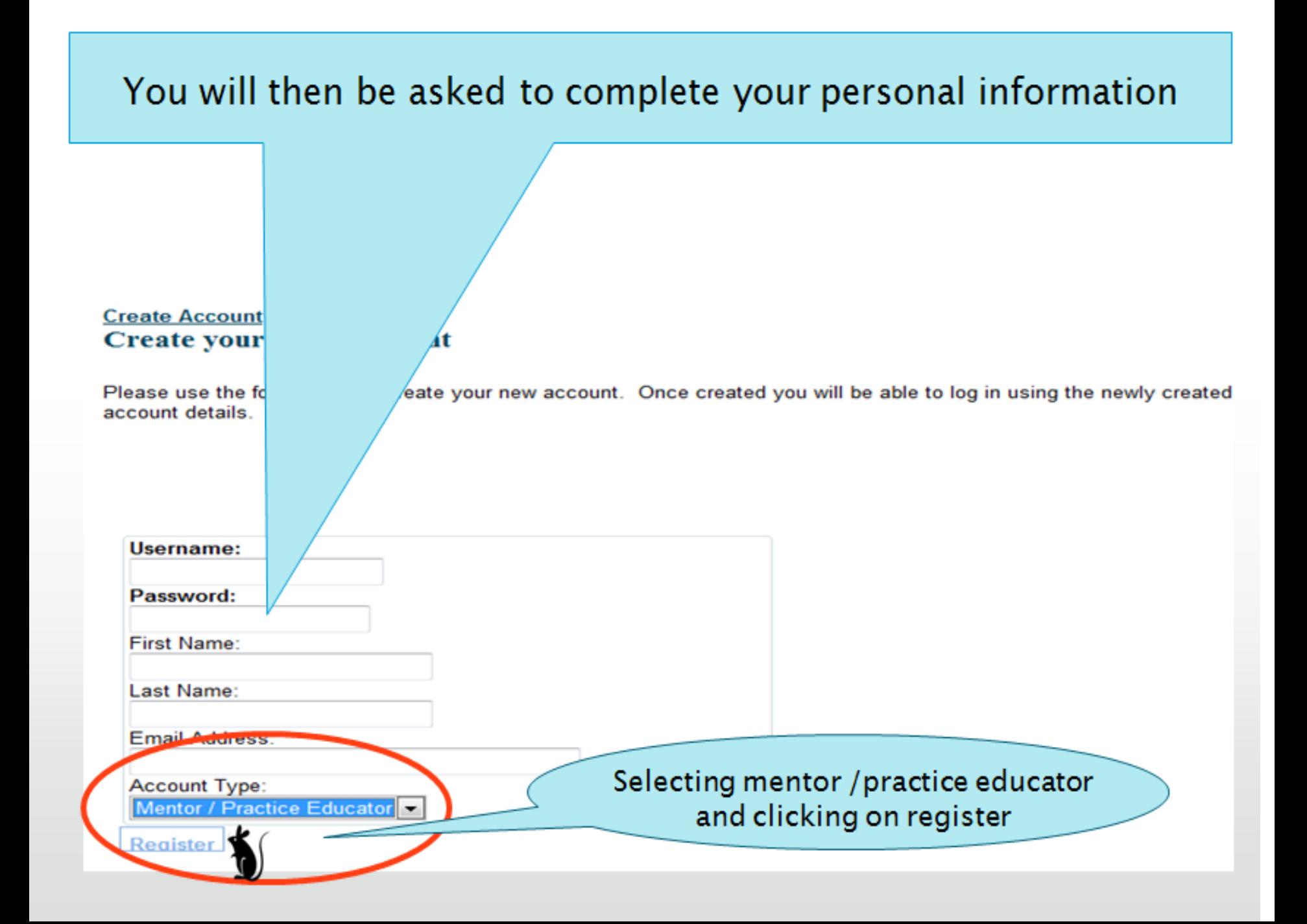

### You have now successfully created an account and now need to log in to access your account

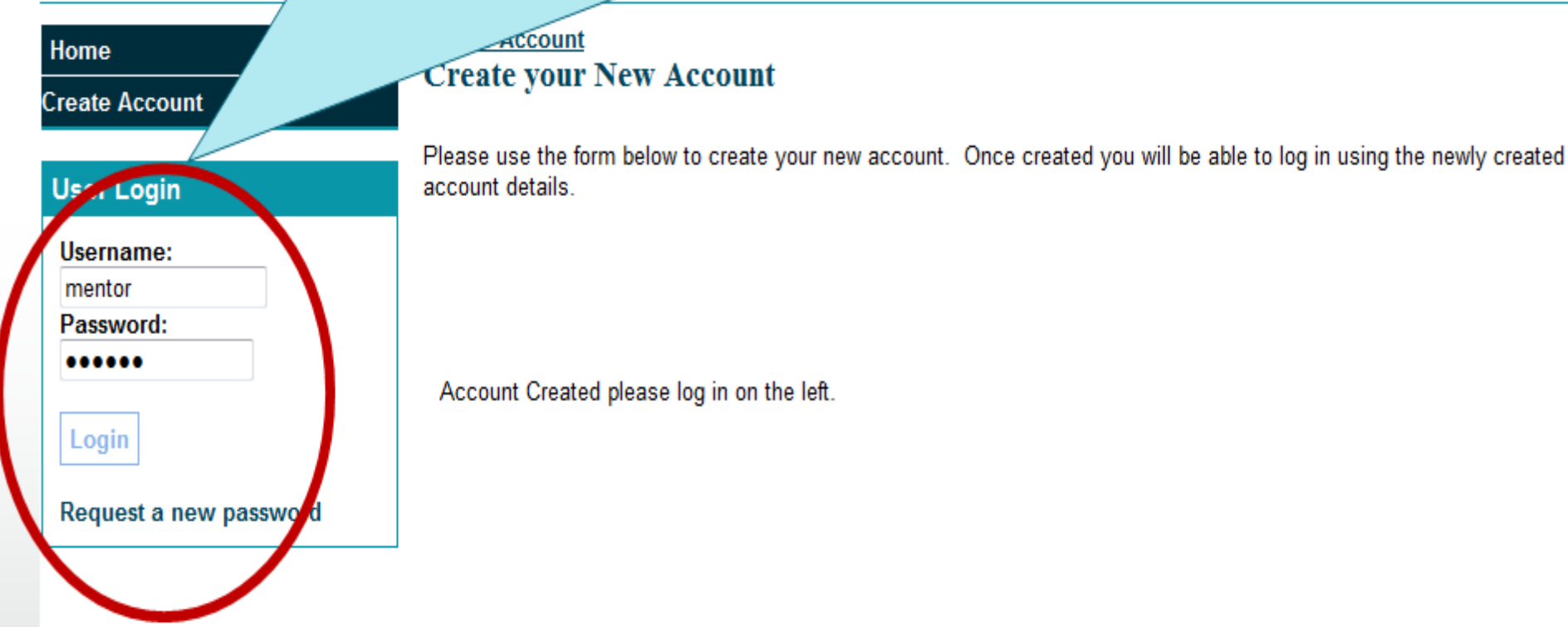

### You will then be asked a number of security questions which will be used at key points to verify your identify

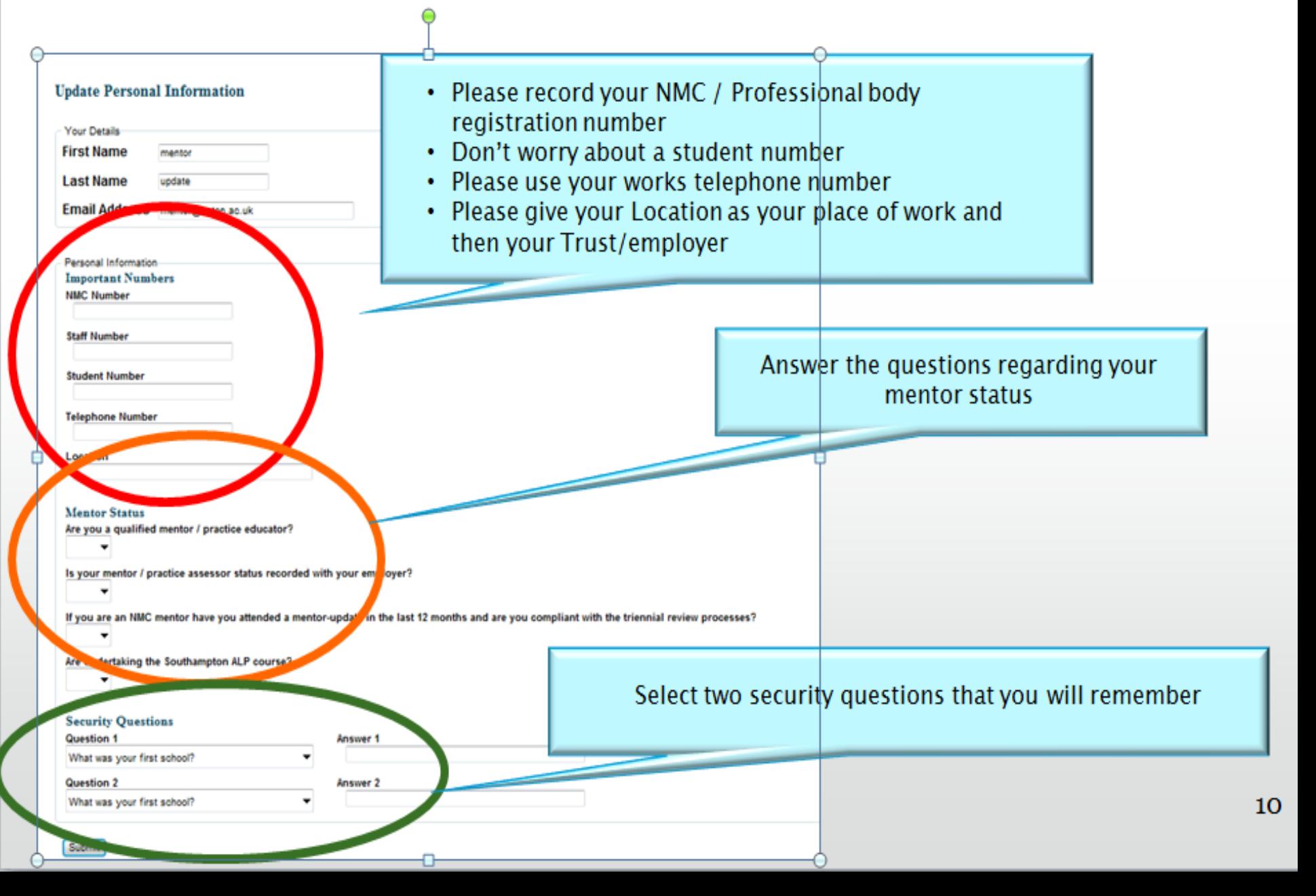

Now ask your mentee to open their account and select you as a mentor/ practice educator – this will then give you access to their eAoPP

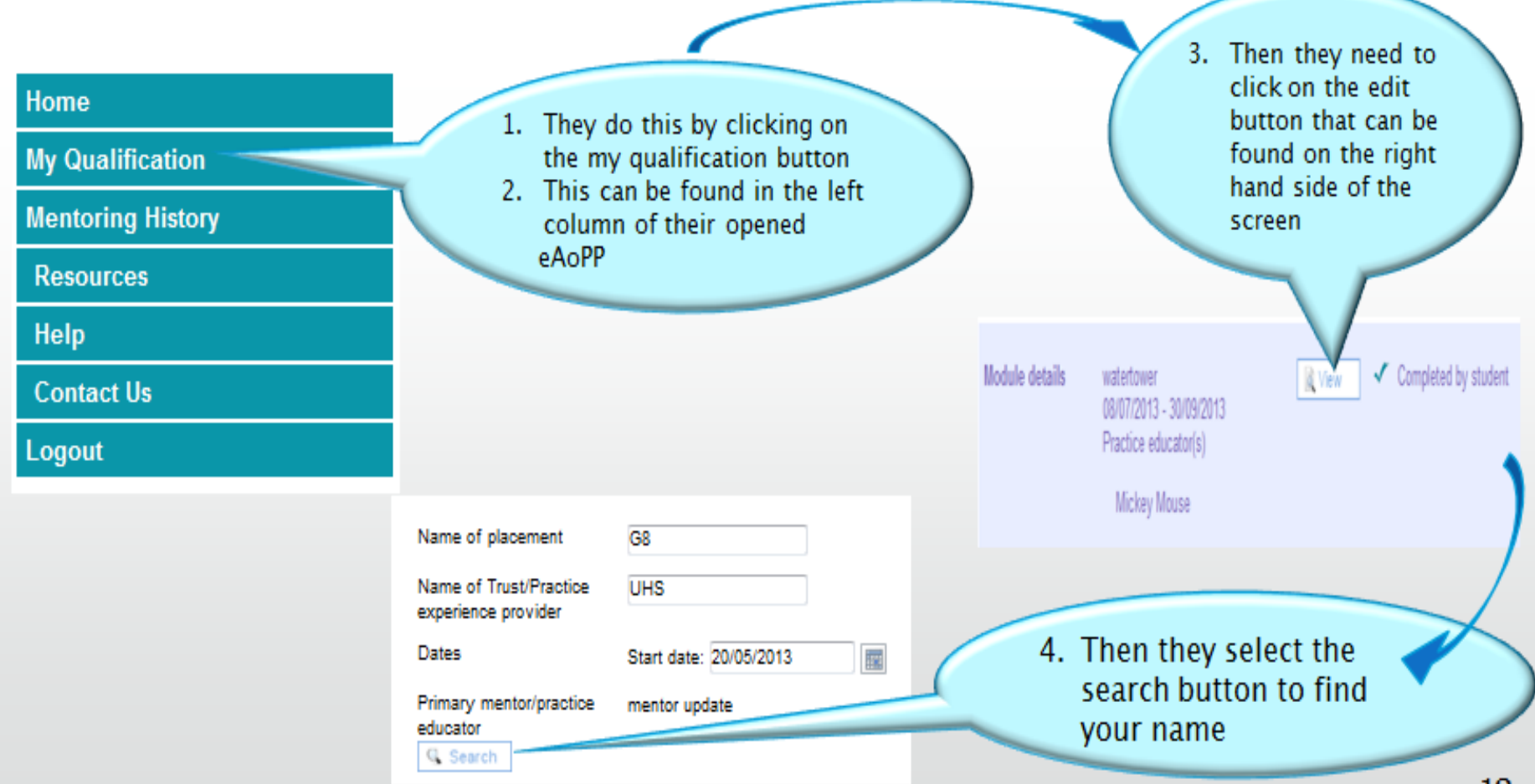

#### **Find Mentor/Practice Educator**

![](_page_7_Picture_1.jpeg)

To select a mentor/practice educator please click the relevant "select" link, if the tutor you are looking for is not listed below please search again.

![](_page_7_Picture_3.jpeg)